# Wstęp do Informatyki i Programowania Elementy języków C i Ada

Przemysław Kobylański

### Elementy języka C

#### Główna funkcja

Każdy program w C musi zawierać przynajmniej funkcję o nazwie main():

```
\parallel int main (void)
 \vert {
     ...
     return 0;
  }
```
#### Deklaracje zmiennych

Każda zmienna jaką używamy w funkcji do przechowywania wartości musi być zadeklarowana na początku funkcji:

```
int main ( void )
{
   int x;
   int y;
   int z;
   ...
   return 0;
}
```
### Czytanie danych

Aby możliwe było czytanie danych i drukowanie wyników, trzeba dołączyć plik nagłówkowy biblioteki standardowego wejścia i wyjścia (stdio). Wykonuje się to umieszczając na początku programu dyrektywę include:

```
\parallel#include <stdio.h>
int main (void)
\vert {
    ...
   return 0;
د اا
```
Do przeczytania wartości służy funkcja scanf():

```
\parallel #include \lestdio.h>
 int main (void)
 \{int x;
   int y;
   int z;
   scan f ("%d", kx);
   scanf ("%d", &y);
   ...
   return 0;
|| }
```
Wartości całkowite typu int czyta się formatem %d, natomiast wartości rzeczywiste typu float (pojedynczej dokładności) formatem %f.

#### Instrukcja podstawienia

Aby podstawić wyliczoną wartość pod zmienną należy użyć instrukcję podstawienia:

```
#include <stdio.h>
 int main ( void )
 {
   int x;
   int y;
  int z;
   scanf ("%d", &x);
   scanf ("%d", &y);
   z = x+y;...
   return 0;
\parallel }
```
#### Drukowanie wyników

Wartość dowolnego wyrażenia (w tym tak prostego jak złożonego z pojedynczej zmiennej) można wydrukować za pomocą funkcji printf():

```
\parallel #include \lestdio.h>
 int main ( void )
 {
   int x;
  int y;
  int z;
  scanf ("%d", &x);
   scanf ("%d", &y);
  z = x+y;printf ("Suma %d i %d wynosi %d.\n", x, y, z);
   return 0;
\parallel }
```
Wartości całkowite drukuje się przy użyciu formatu %d, natomiast rzeczywiste formatem %f.

#### Instrukcja warunkowa

Instrukcja warunkowa w języku C ma następującą postać:

```
if( Warunek )
 {
  \sqrt{a} instrukcje wykonywane gdy warunek jest spełniony
}
\left| \begin{array}{c} e \text{1se} \\ f \end{array} \right|{
     // instrukcje wykonywane gdy warunek nie jest spełniony
 }
```
Jeśli w którymś z dwóch bloków ujętych w nawiasy klamrowe jest jedna instrukcja, to nawiasy otaczające tę jedną instrukcję można pominąć:

```
if( Warunek )
 // jedna instrukcja wykonywana gdy warunek jest spełniony
 else
{
 .<br>// instrukcje wykonywane gdy warunek nie jest spełniony<br>1
|| }
```
Jeśli blok po słowie kluczowym else nie zawiera żadnej instrukcji, to można go pominąć:

```
if( Warunek )
\vert {
   \frac{1}{1} instrukcje wykonywane gdy warunek jest spełniony
 }
```
#### Przykłady

```
if (x > 0.0)y = sqrt(x);else
 y = 0.0;
if (n > 0)printf ("liczba jest dodatnia");
\vert if (wiek >= 18)
printf (" osoba jest pelnoletnia ");
else
  printf (" osoba nie jest pelnoletnia");
```
#### Instrukcja pętli

Jeśli pewien fragment programu ma wykonać się n razy, to należy użyć pętli for:

```
\| for (int i = 0; i < n; i++)
 {
   // instrukcje powtarzane n razy dla i = 0, 1, ... , n - 1
 }
```
Podobnie jak w przypadku instrukcji warunkowej, nawiasy klamrowe otaczające jedną instrukcję można pominąć.

Instrukcje pętli mogą być zagnieżdżone jedna w drugiej.

#### Przykłady

W wyniku wykonania poniższego fragmentu programu:

```
int n = 3;
for(int i = 0; i < n; i++){
  for(int j = 0; j \le i; j^{++})
  {
     print f("i = %d, j = %d\nu", i, j);}
}
```
zostaną wydrukowane następujące wiersze:

 $i = 0, j = 0$  $i = 1, j = 0$  $i = 1, j = 1$  $i = 2, j = 0$  $i = 2, j = 1$  $i = 2, j = 2$ 

Zwróć uwagę, że wywołanie funkcji printf jest jedyną instrukcją w bloku w wewnętrznej pętli for, zatem nawiasy klamrowe wokół niej można pominąć. Podobnie wewnętrzna pętla jest jedyną instrukcją w bloku zewnętrznej pętli for, zatem nawiasy klamrowe wokół niej można również pominąć:

int  $n = 3$ ; for (int i = 0; i < n; i++) for (int  $j = 0$ ;  $j \le i$ ;  $j^{++}$ )  $print f("i = %d, j = %d\nu", i, j);$ 

#### Kompilacja programu w języku C

Do kompilacji programów w języku C używać będziemy polecenia cc (ang. C compiler)

Załóżmy, że następujące źródła programu znajdują się w pliku witaj.c:

```
||#include <stdio.h>
int main (void)
\vert {
  printf ("witaj swiecie!\n");
\| }
```
Aby skompilować program wystarczy wydać polecenie: cc witaj.c Skompilowany program wykonywalny znalazł się w pliku a.out Można teraz go uruchomić wydając polecenie: ./a.out

Zwróć uwagę na kropkę w powyższym poleceniu, która wskazuje, że plik a.out znajduje się w bieżącym katalogu.

Jeśli chcemy aby wykonywalny program znalazł się w pliku witaj, zamiast a.out, należy wydać polecenie: cc -o witaj witaj.c

Opcja -o służy do określenia nazwy pliku wykonywalnego.

Programy kompilować będziemy z dodatkową opcją -Wall nakazującą kompilatorowi informować o wszystkich ostrzeżeniach:

\$ cc -Wall -o witaj witaj.c witaj.c: In function 'main': witaj.c:5: warning: control reaches end of non-void function \$

Ostrzeżenie control reaches end of non-void function oznacza, że w funkcji main (dokładniej w wierszu 5 pliku witaj.c) sterowanie, tj. wykonywanie, osiąga klamrę zamykającą definicję funkcji, mimo tego, że została ona zadeklarowana jako zwracająca wartość typu całkowitego (int).

Na program należy poprawić dopisując między instrukcją printf(...) a klamrą } instrukcję return 0;

Program po poprawieniu wygląda następująco:

```
# include < stdio .h >
 int main ( void )
{
   printf ("witaj swiecie!\n");
   return 0;
|| }
```
Tym razem kompiluje się beż żadnych ostrzeżeń:

```
$ cc -Wall -o witaj witaj.c
$
```
Jeśli w programie korzysta się z funkcji bibliotecznych, to należy za pomocą opcji -l podać nazwę wykorzystywanej biblioteki.

Dla przykładu, jeśli program calkowanie.c korzysta z funkcji matematycznych, to kompilujemy go poleceniem: cc -o calkowanie calkowanie.c -lm

Opcja -lm w powyższym poleceniu zawiera nazwę m biblioteki funkcji matematycznych.

### Elementy języka Ada

#### Główna procedura

Każdy program w języku Ada musi zawierać główną procedurę, przy czym może ona nazywać się dowolnie. Ważne aby procedura znajdowała się w pliku o takiej samej nazwie ale z rozszerzeniem .adb.

Załóżmy, że główna procedura będzie nazywać się Moj Program. Wówczas najprostszym programem z taką procedurą jest:

```
procedure Moj_Program is
begin
 null ;
end Moj_Program ;
```
Zwróć uwagę, że nie można zostawić pustego bloku begin end Moj Program dlatego należało w nim umieścić pustą instrukcję null.

#### Deklaracja zmiennych

Wszystkie zmienna użyte w procedurze muszą być zadeklarowane między słowem kluczowym is a słowem kluczowym begin:

```
procedure Moj_Program is
  X : Integer ;
   Y : Integer ;
  Z : Integer ;
begin
  null ;
end Moj_Program ;
```
Po dwukropku podaje się typ zmiennej. Wsród dostępnych typów są między innymi:

- Integer liczba całkowita,
- Float liczba rzeczywista pojedynczej precyzji,
- Long\_Float liczba rzeczywista podwójnej precyzji.

#### Czytanie danych

Do czytania wartości zmiennej używać będziemy procedury Get. W zależności od typu czytanej wartości należy skorzystać z odpowiedniego pakietu:

- Ada.Text IO gdy czytam napisy,
- Ada.Integer Text IO gdy czytamy liczbę całkowitą,
- Ada.Float Text IO gdy czytamy liczbę rzeczywistą pojedynczej precyzji,
- Ada.Long Float Text IO gdy czytamy liczbę rzeczywistą podwójnej precyzji.

Oto jak przeczytać wartości zmiennych całkowitych:

```
with Ada . Integer_Text_IO ;
procedure Moj_Program is
  X : Integer ;
  Y : Integer;
  Z : Integer ;
 begin
   Ada . Integer_Text_IO . Get (X);
   Ada . Integer_Text_IO . Get (Y);
end Moj_Program ;
```
Przy wywołaniu procedury Get można pominąć prefiks Ada.Integer\_Text\_IO ale trzeba wtedy użyć frazy use po frazie with:

```
with Ada . Integer_Text_IO ; use Ada . Integer_Text_IO ;
 procedure Moj_Program is
  X : Integer ;
  Y : Integer;
  Z : Integer;
begin
  Get (X);
  Get (Y);
end Moj_Program ;
```
#### Instrukcja podstawienia

Aby podstawić wyliczoną wartość pod zmienną należy użyć instrukcji podstawienia:

```
with Ada . Integer_Text_IO ; use Ada . Integer_Text_IO ;
procedure Moj_Program is
  X : Integer ;
  Y : Integer ;
 Z : Integer ;
begin
   Get (X);
  Get (Y);
  Z := X + Y;end Moj_Program ;
```
#### Drukowanie wyników

Do drukowania wartości używać będziemy procedury Put, która dla różnych typów wartości znajduje się w odpowiednich pakietach (tych samych co dla procedury Get).

```
with Ada . Integer_Text_IO ; use Ada . Integer_Text_IO ;
procedure Moj_Program is
  X : Integer ;
  Y : Integer;
  Z : Integer ;
begin
  Get (X);
  Get (Y);
  Z := X + Y;Put (Z);
end Moj_Program ;
```
Szczególną procedurą jest New\_Line, której wykonanie powoduje przejście z wydrukiem na początek nowego wiersza. Znajduje się ona w pakiecie Ada.Text\_IO.

#### Instrukcja warunkowa

Instrukcja warunkowa w języku Ada ma następującą postać:

```
if Warunek then
  -- instrukcje wykonywane gdy warunek jest prawdziwy
else
  -- instrukcje wykonywane gdy warunek jest fał szywy
end if;
```
Jeśli blok instrukcji po słowie kluczowym else nie zawiera instrukcji, to trzeba go opuścić:

```
if Warunek then
 -- instrukcje wykonywane gdy warunek jest prawdziwy
end if;
```
albo wpisać w nim słowo kluczowe null (nie może być pusty jak to jest możliwe w języku C):

```
if Warunek then
 -- instrukcje wykonywane gdy warunek jest prawdziwy
else
  null ;
end if;
```
Przykłady

```
if X > 0.0 then
 Y := Sqrt(X);else
 Y := 0.0:
end if;
if N > 0 then
 Put ("liczba jest dodatnia");
end if;
if Wiek >= 18 then
 Put (" osoba jest peł noletnia");
else
 Put (" osoba nie jest peł noletnia");
end if;
```
#### Instrukcja pętli

Jeśli pewien blok instrukcji ma być wykonany wielokrotnie, to należy go umieścić wewnątrz instrukcji pętli. Ma ona w języku Ada następującą postać:

```
for Zmienna in Zakres loop
  -- instrukcje , któ rych wykonanie nale ży powt órzy ć
end loop;
```
Podczas kolejnych wykonań instrukcji zmienna będzie przyjmować kolejne wartości za danego zakresu.

#### Przykłady

W wyniku wykonania poniższego fragmentu kodu:

```
for I in 1 .. 3 loop
   Put (" TAK ") ;
 end loop ;
New_Line ;
```
zostanie wydrukowany napis:

#### TAK TAK TAK

i bieżąca pozycja drukowania zostanie przeniesiona na początek kolejnego wiersza.

Poniższy program drukuje tabliczkę mnożenia:

```
with Ada . Integer_Text_IO ; use Ada . Integer_Text_IO ;
with Ada. Text_IO; with Ada. Text_IO;
procedure Tabliczka_Mnozenia is
begin
 for I in 1 .. 10 loop
   for J in 1 .. 10 loop
     Put (Item => I * J, Width => 3);
    end loop ;
    New_Line ;
  end loop ;
end Tabliczka_Mnozenia ;
```
W wywołaniu procedury Put jawnie wskazano, że Item, czyli wartość do drukowania, to iloczyn I \* J i ma być ona wydrukowana na polu szerokości trzech znaków (parametr Width).

Efekt działania powyższego programu:

1 2 3 4 5 6 7 8 9 10 2 4 6 8 10 12 14 16 18 20 3 6 9 12 15 18 21 24 27 30 4 8 12 16 20 24 28 32 36 40 5 10 15 20 25 30 35 40 45 50 6 12 18 24 30 36 42 48 54 60 7 14 21 28 35 42 49 56 63 70 8 16 24 32 40 48 56 64 72 80 9 18 27 36 45 54 63 72 81 90 10 20 30 40 50 60 70 80 90100

#### Kompilacja programu w języku Ada

Do kompilowania programów w języku Ada będziemy używać polecenia gnatmake. W tym celu wystarczy wywołać to polecenie podając jako parametr nazwę pliku, w którym znajduje się główna procedura programu.

Dla przykładu, aby skompilować program:

```
with Ada . Integer_Text_IO ; use Ada . Integer_Text_IO ;
procedure Moj_Program is
  X : Integer ;
   Y : Integer ;
  Z : Integer ;
```

```
begin
   Get (X);
  Get (Y);
  Z := X + Y;Put (Z);
end Moj_Program ;
```
wywołujemy:

```
$ gnatmake moj_program.adb
gcc -c moj_program.adb
gnatbind -x moj_program.ali
gnatlink moj_program.ali
```
W wyniku kompilacji i konsolidacji postaje program wykonywalny o nazwie moj\_program.

Efekt jego uruchomienia:

\$ ./moj\_program 12 36 48

Po uruchomieniu programu wpisano dwie liczby całkowite i pojawił się wynik będący ich sumą.

## A Podstawowe polecenia Linuxa

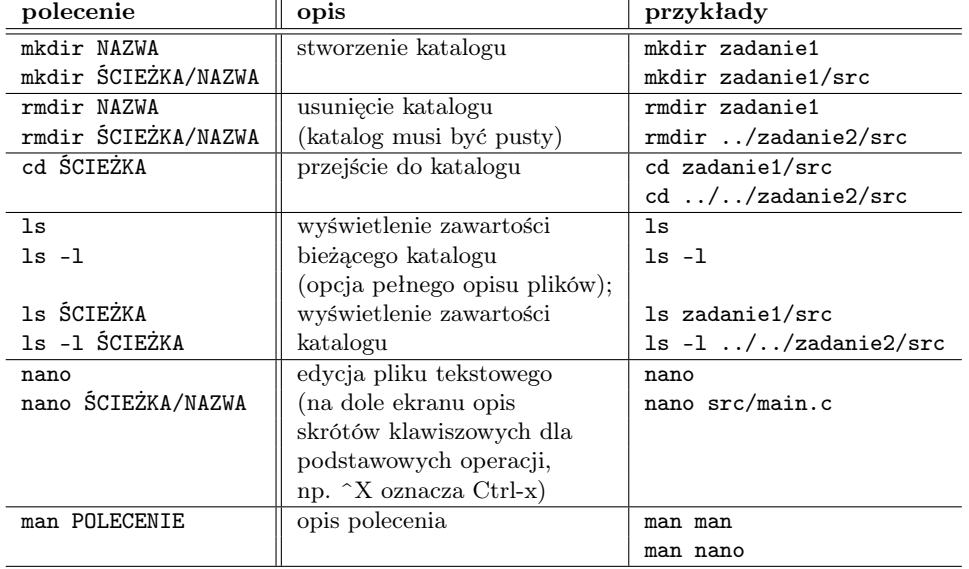